Crésus Lohnbuchhaltung

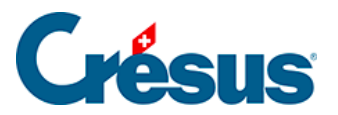

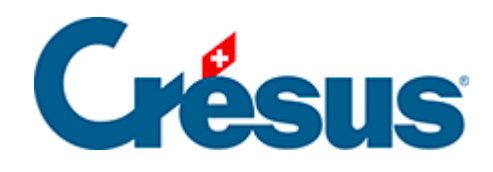

## **Crésus Lohnbuchhaltung**

## [30.6.13 - Formeln](#page-2-0)

<span id="page-2-0"></span>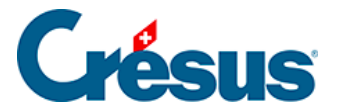

## **30.6.13 - Formeln**

Mit dem Werkzeug Formel  $\frac{1}{2}$  können Sie einen beliebigen Ausdruck, einen Text oder ein Datum eingeben. Der Formeleditor wird unter §29 L'éditeur de calculs ausführlich beschrieben.

Eigenschaften (§28.7 Les caractéristiques): Ausrichtung, Erscheinungsbild, Schriftart.